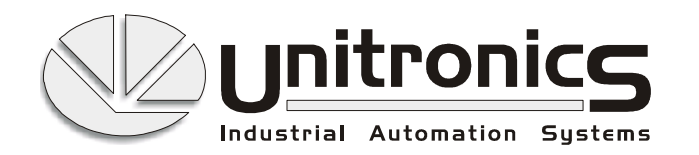

Company Headquarters: Lod, Israel P.O.B. 733 Lod 71106, Israel Tel: +972 8 9786555 Fax: +972 8 9213888 Web site: http://www.unitronic.com

From: Cara Levy Page: 1 Of: 1 Size: 119296 Date: 2-Aug-01

PID:

**Control** 

**4 PID loops** 

with your M90

E-Mail: avnerb@unitronic.com File name: I:\M90 help additions,docs\PID\_help.doc Ref: 3126-719-2 (C.L.)

- **Preliminary –** 

# *Release Notes* **April 2001**

*In This Document...* 

Apply PLC intelligence to PID efficiency. Use the M90 to implement Closed Loop Control and smoothly regulate 4 parallel PID loops.

### *Dear Customer,*

M90 OPLCs that use operating system (OS) V2.01 or later enable you to use 4 parallel PID loops to control an application.

To enable an M90 with PID functions, you simply download the appropriate OS. **No changes** are required to the M90 hardware.

OS V2.01 requires manual operation. Later OS versions will offer PID auto-tune.

# **1. Using the M90 micro-OPLC's PID function**

To close 4 parallel PID loops, you must define the P, I, and D gains in your control application.

Each loop is linked to 2 System Integers (SI):

- The first SI is the start address of an array (vector) of 12 Memory Integers (MI)
- The second SI is the start address of an array (vector) of 3 Memory Bits (MB)

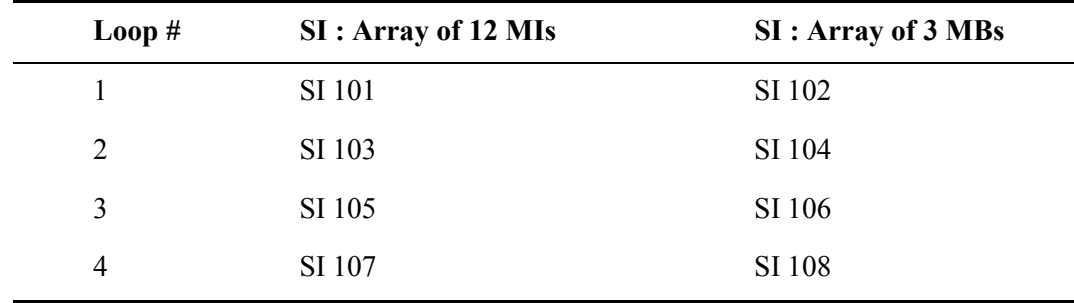

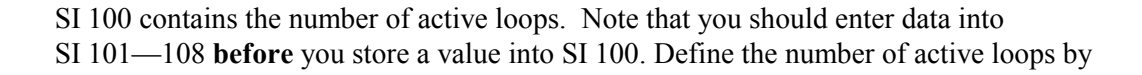

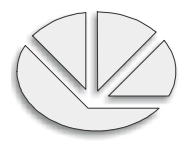

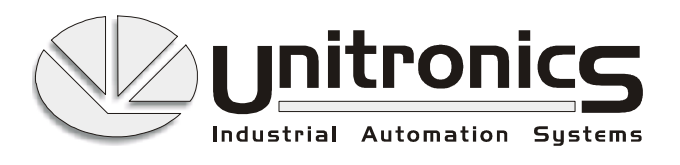

Company Headquarters: Lod, Israel P.O.B. 733 Lod 71106, Israel Tel: +972 8 9786555 Fax: +972 8 9213888 Web site: http://www.unitronic.com

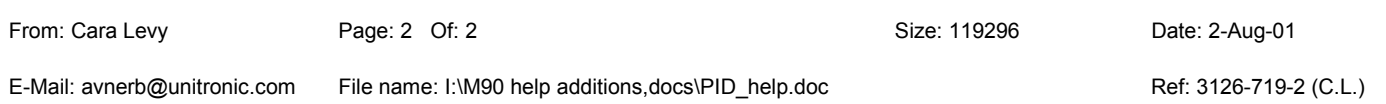

storing number 1 through 4 in SI 100. This causes the operating system to capture and enter default values in the relevant arrays. The operating system enters default values that will most likely suit the process.

Note that the default values will over write any data that are contained in SI 101—108. To avoid overwriting, set SB 100 to ON **before** storing values into SI 101—108.

#### **MI Vector Elements**

- 0 Process Value (PV)—the PID input
- 1 Set Point (SP)—the target value
- 2 Control Value (CV)—the PID output
- 3 Sample Time—defined in units of 10msec
- 4 Proportional band (P)—defined in units of 0.1%.
- 5 Integral time (I)—defined in units of 1 second
- 6 Derivative time (D)—defined in units of 1 second
- 7 Deadband (DB)—defined in units of 0.1%
- 8 Process Value high limit—the maximum PV input value
- 9 Process Value low limit—the minimum PV input value
- 10 Control Value high limit—the maximum CV input value
- 11 Control Value low limit—the minimum CV value

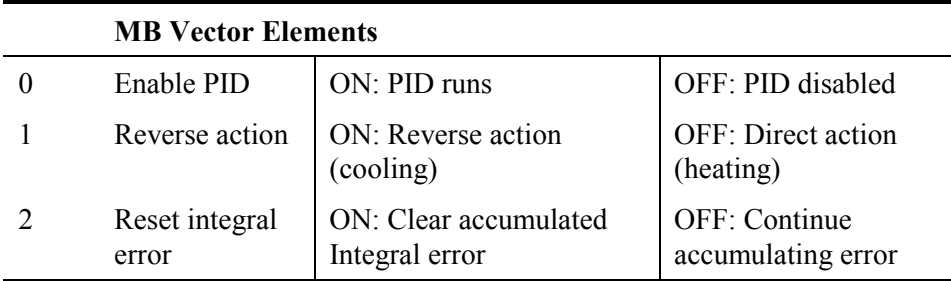

Note that defining high and low limits for the PV and the CV allow you to correctly define the inputs and outputs used with the PID function.

Different I/O types have different limits according to resolution and range as listed below:

#### **Input types**

M90 on-board 10-bit analog input: define a high limit of 1023 and a low limit of 0.

I/O Expansion Module 12-bit analog input: define a high limit of 4096 and a low limit of 0.

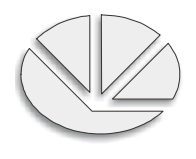

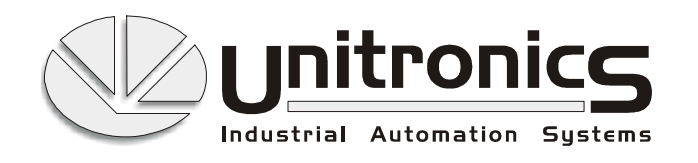

Company Headquarters: Lod, Israel P.O.B. 733 Lod 71106, Israel Tel: +972 8 9786555 Fax: +972 8 9213888 Web site: http://www.unitronic.com

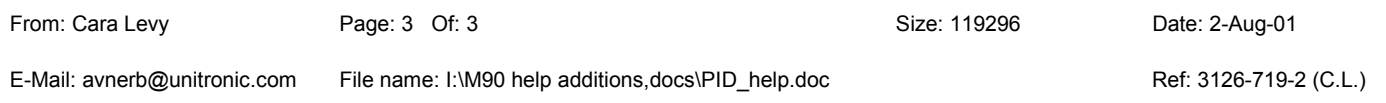

PT4 I/O Expansion Module PT100 input: define a high limit of 4600 and a low limit of – 500, the range of the PT100 input.

#### **Output types**

M90 on-board 10-bit analog output: define a high limit of 1023 and a low limit of 0.

I/O Expansion Module 12-bit analog output: define a high limit of 4096 and a low limit of 0.

M90 on-board PWM output: define a high limit of 1000 and a low limit of 0; the control is according to the duty cycle.

### **2. Viewing the PID loop output**

Via SIs, the operating system can display the output of each loop.

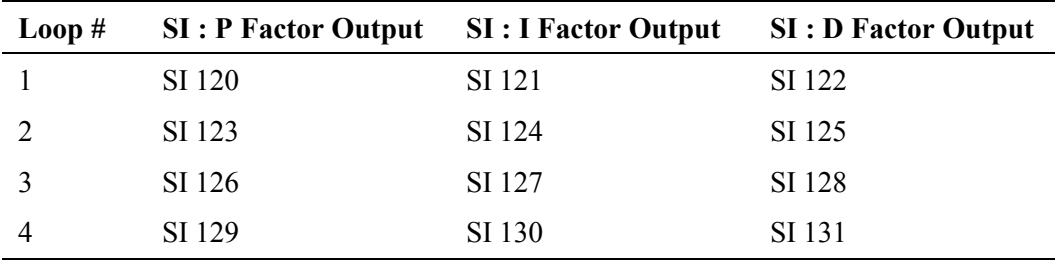

This data can be very useful in easily determining the P, I and D gains.

# *Any Questions?*

If you would like to learn more regarding this new product, please contact your sales representative or distributor. Complete technical specifications are available on request.

### *How to Order*

Contact your local Unitronics sales representative, or contact us directly at sales@unitronic.com.

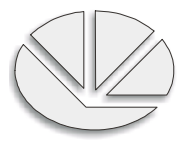